Alphabbet Organizer

**Project Title:** 

**OPEN** 

start

- 1. Choisir ou créer un nouvel utilisateur
- 2. Donner un titre à votre projet

6

ou ouvrir un projet existant

3. Passer à la prochaine étape

## Il y a deux projets possibles :

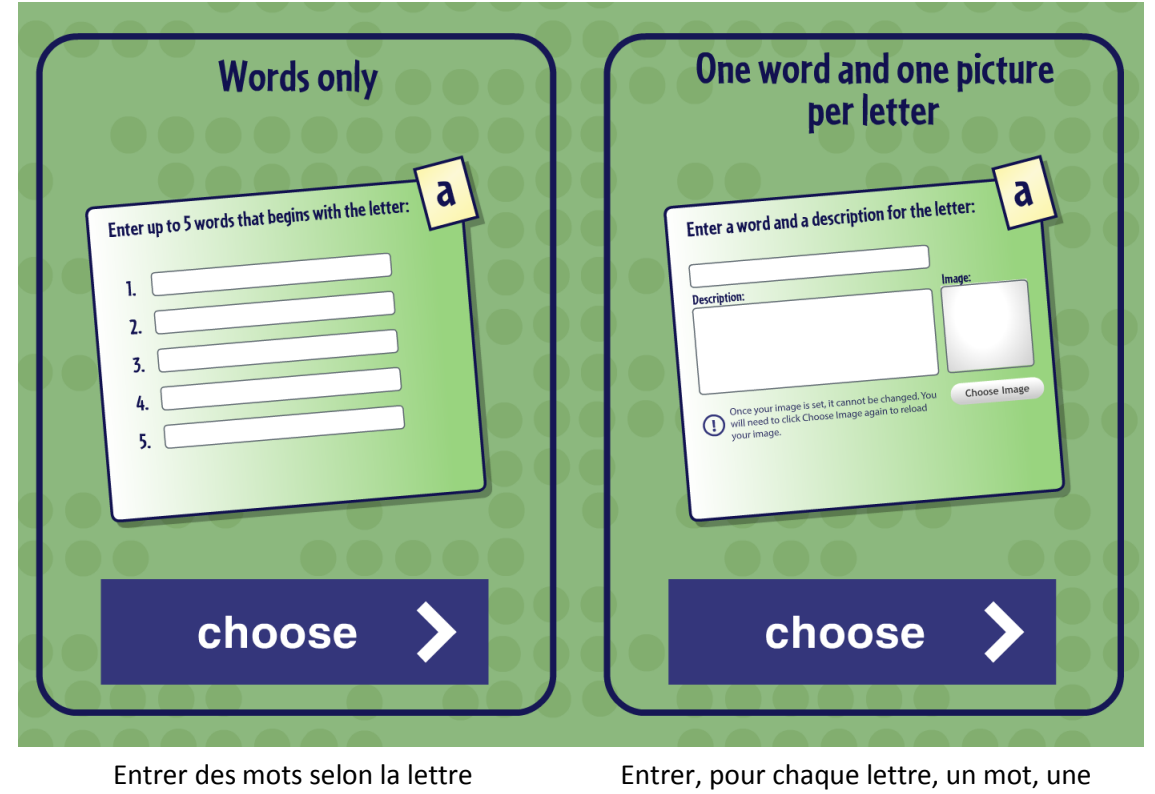

description et une image

4. Choisir MOTS SEULEMENT (les mots ne doivent pas avoir d'accent)

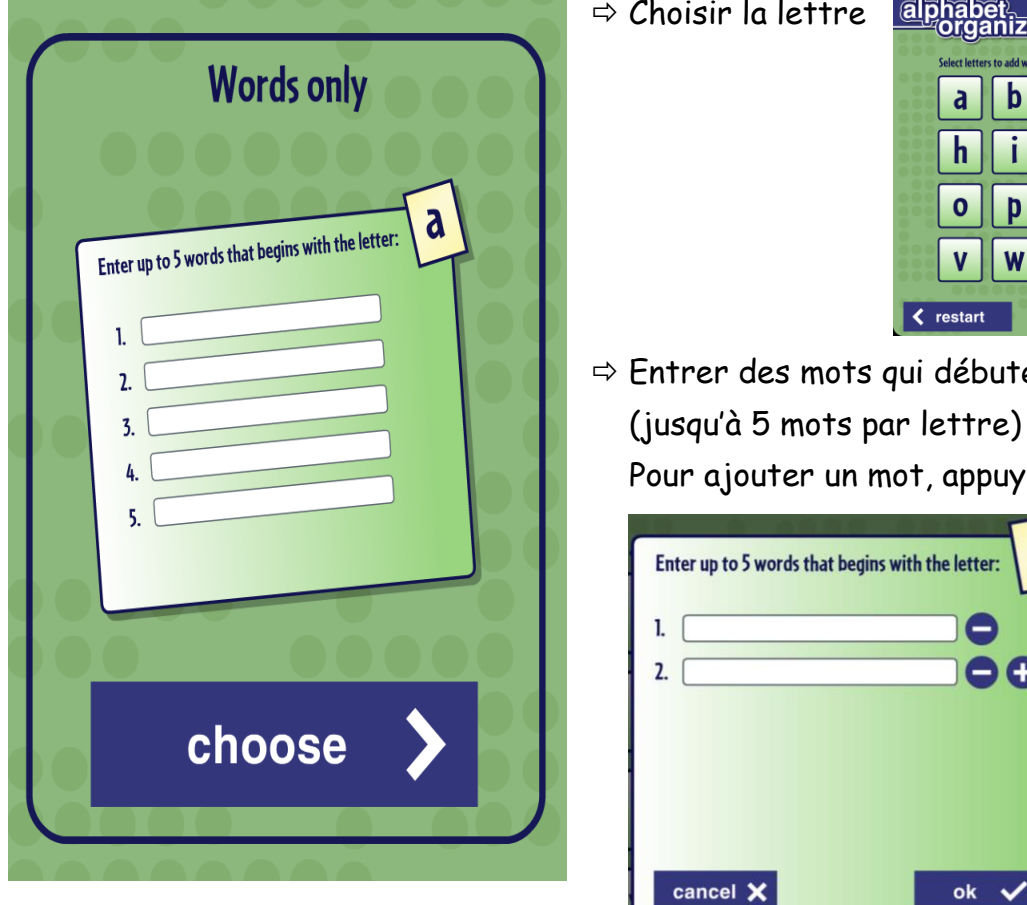

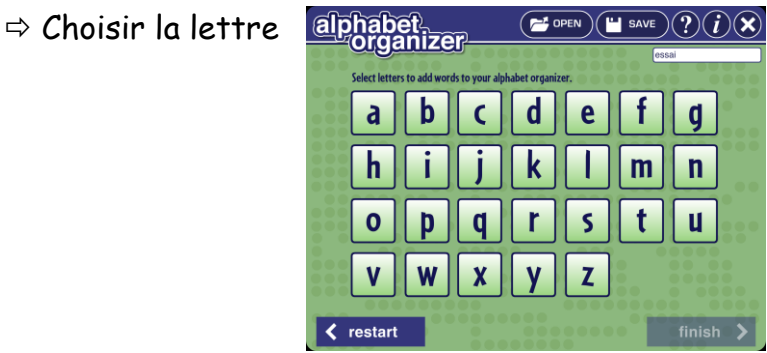

 $\Rightarrow$  Entrer des mots qui débutent par cette lettre

4.

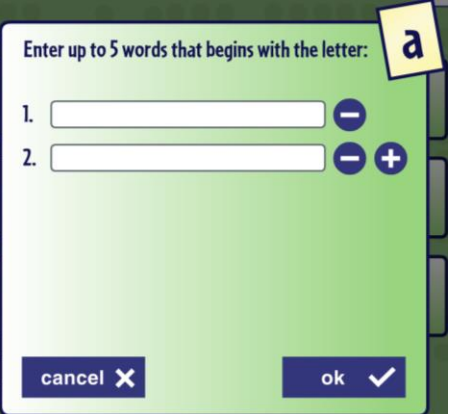

5. Choisir le mode d'enregistrement (Charts and Notes) et

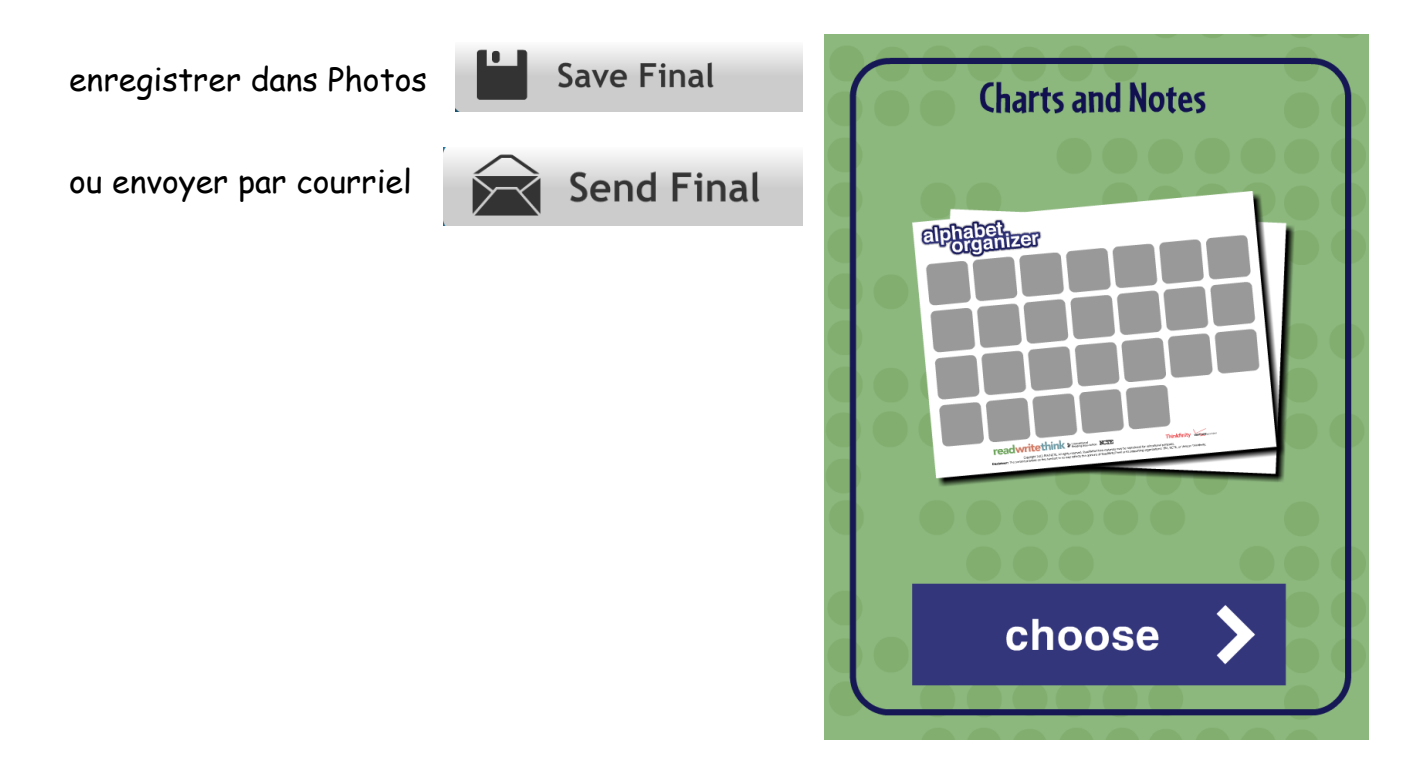